#### 使用须知:

省跨境电商公共服务平台及总署统一版提供的推单环 境皆为正式环境,都处在总署、海口海关监控中,企业应 按规定要求申报真实单证数据进行测试联调。若海关发现企 业申报虚假单证数据,将降低企业信用评级,影响企业的业 务开展。

# 目录

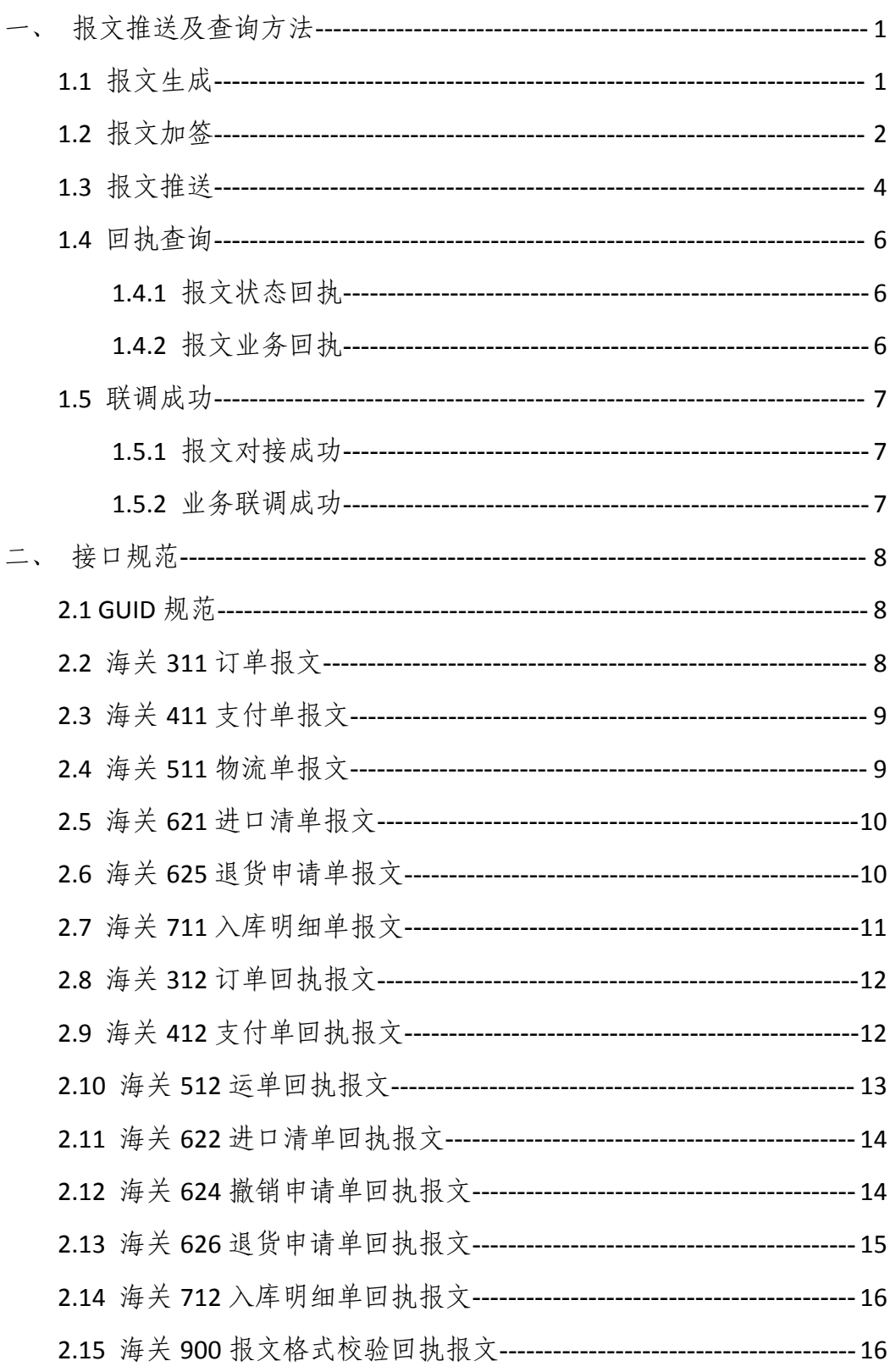

### <span id="page-2-0"></span>一、报文推送及查询方法

#### <span id="page-2-1"></span>1.1 报文生成

1.1.1 跨境电商经营企业、电商平台、物流企业、支付企业、监管场所经营 人等主体应严格按照海关总署公告 2018 年第 113 号(关于修订跨境电子商务统 一版信息化系统企业接入报文规范的公告)中《海关跨境统一版系统企业对接报 文规范》(见群文件)规定生成报文并加签,报文中 GUID 字段按下文提供的规 范拼接,否则不予通过。

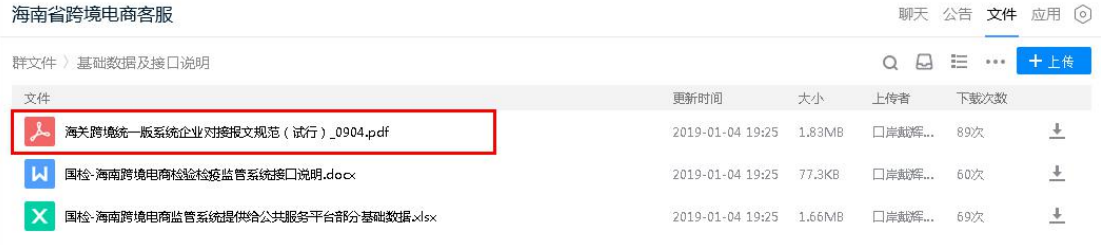

1.1.2 按照样例模板快速生成报文。

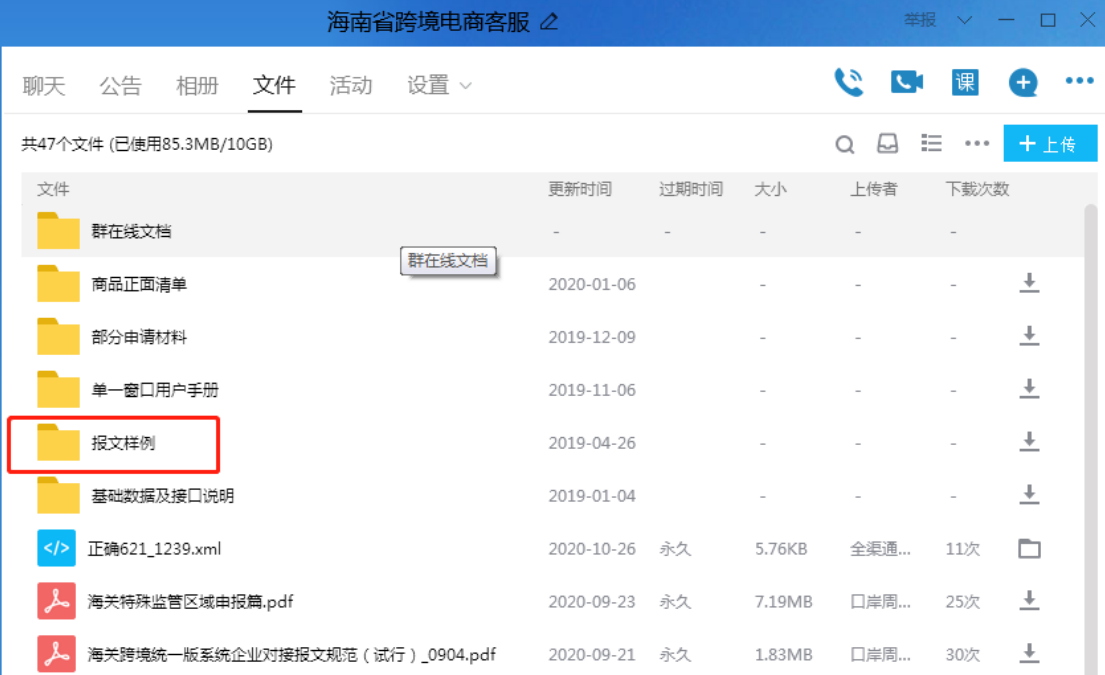

#### 1.2 报文加签

企业应按照海关总署公告 2018 年第 113 号(关于修订跨境电子商务统一版 信息化系统企业接入报文规范的公告)的加签要求对报文进行加签。加签工具 需依靠企业在中国电子口岸数据分中心领取的操作员卡(IC 卡或 Ukey)加 签。

#### 1.3 报文推送

<span id="page-3-0"></span>企业将生成的 xml 报文按下文接口规范封装成 Json 推送至省跨境电商公共 服务平台。Json 中 data 字段放置经过 base64 编码的 xml 业务报文。

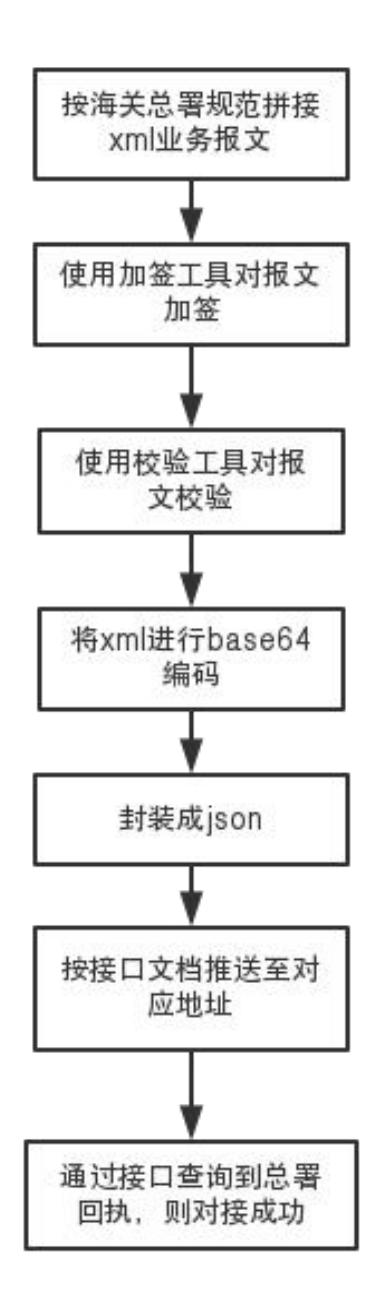

#### <span id="page-5-0"></span>1.4 回执查询

<span id="page-5-1"></span>1.4.1 报文状态回执

企业向公服推送报文后,公服会立即给企业反馈状态码,状态码为"200 ok" 则表明公服成功接收企业报文。

<span id="page-5-2"></span>1.4.2 报文业务回执

企业根据《海关跨境统一版系统企业对接报文规范》申报的业务报文都有对 应的回执报文,根据下文提供的接口规范查询对应回执。

注:若查不到对应的回执,可查询 900 接口,查看是否是申报报文格式不正 确导致异常。

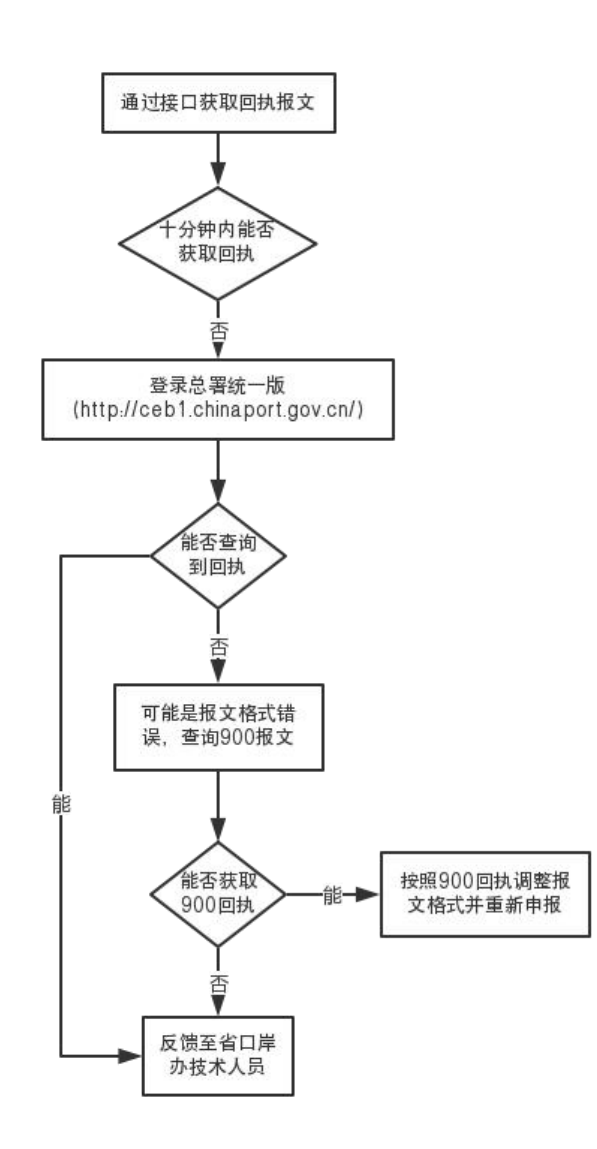

### <span id="page-6-0"></span>1.5 联调成功

<span id="page-6-1"></span>1.5.1 报文对接成功

企业根据申报报文查询到总署下发的"新增申报成功"的回执,表明报文通 过了合法性校验。

<span id="page-6-2"></span>1.5.2 业务联调成功

企业完成所有报文申报工作后,总署通过比对校验,下发"放行"回执,表 明报文通过了总署内网逻辑性校验,申报完成。

### <span id="page-7-0"></span>二、接口规范

#### <span id="page-7-1"></span>2.1 GUID 规范

报文中根节点及表体中的 GUID 字段应按如下格式设置。 海关正式报文:

guid:  $\mathsf{CEB311}^\mathbb{O}\_\mathsf{HNZB}^\mathbb{O}\_\mathsf{HNFX}^\mathbb{O}\_\mathsf{YYYYMMDDhhmmss}^\mathbb{O}\_\mathsf{0001}^\mathbb{O}$ (36 位 ) 海关测试报文:

guid: tCEB311 HNZB\_HNFX\_YYYYMMDDhhmmss\_001 (36  $\textcircled{t}$  )

注:①报文类型,格式为 CEBXXX;

②业务开展地区,在海口综合保税区开展业务,代码为 HNZB;

③企业简称,最多设置 5 位具有代表性的简称;

④推送时间;

⑤随机数,位数根据 GUID 总长度变化。

#### <span id="page-7-2"></span>2.2 海关 311 订单报文

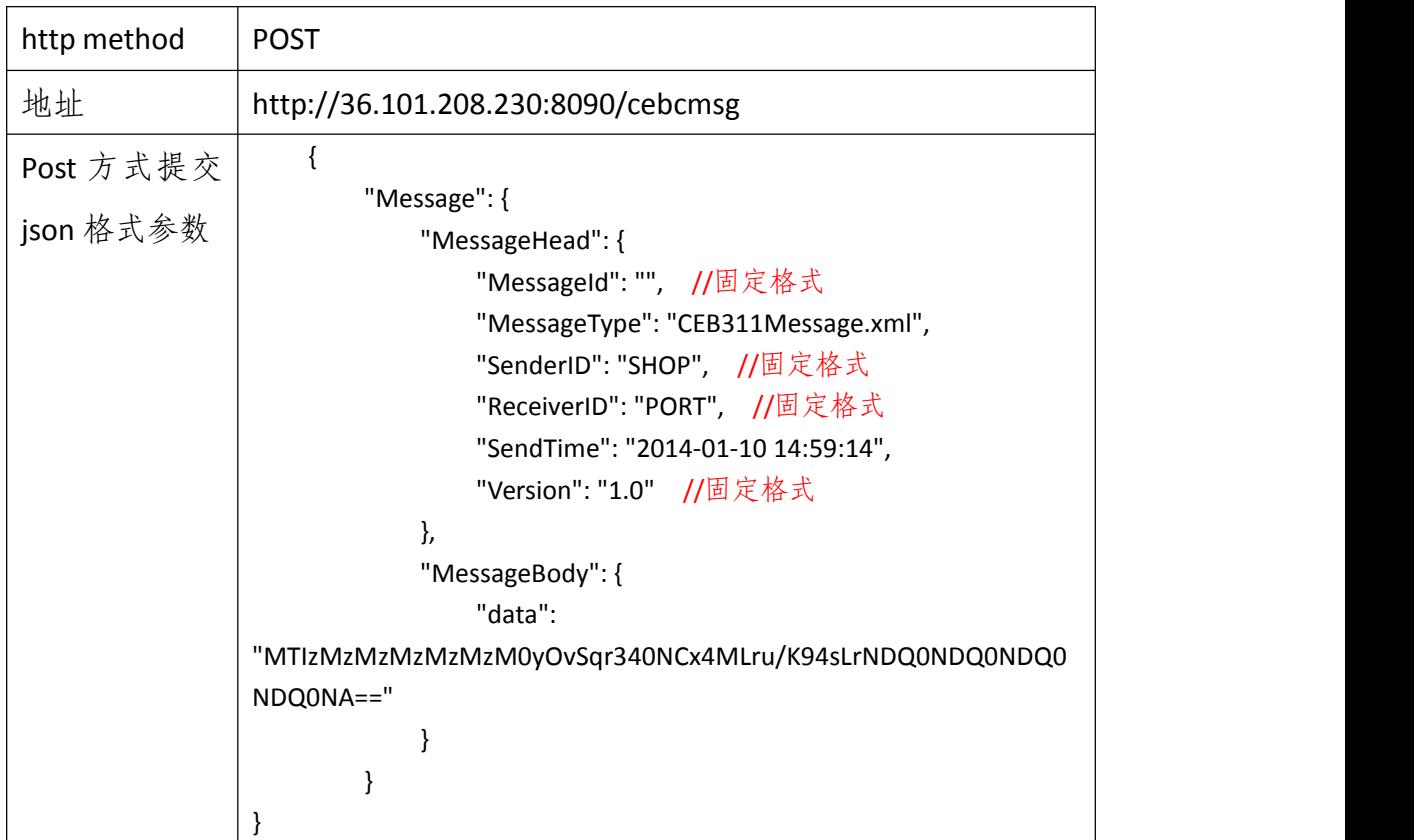

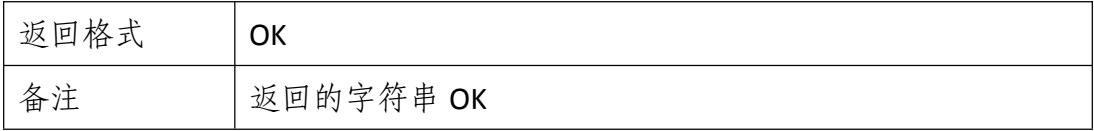

# <span id="page-8-0"></span>2.3 海关 411 支付单报文

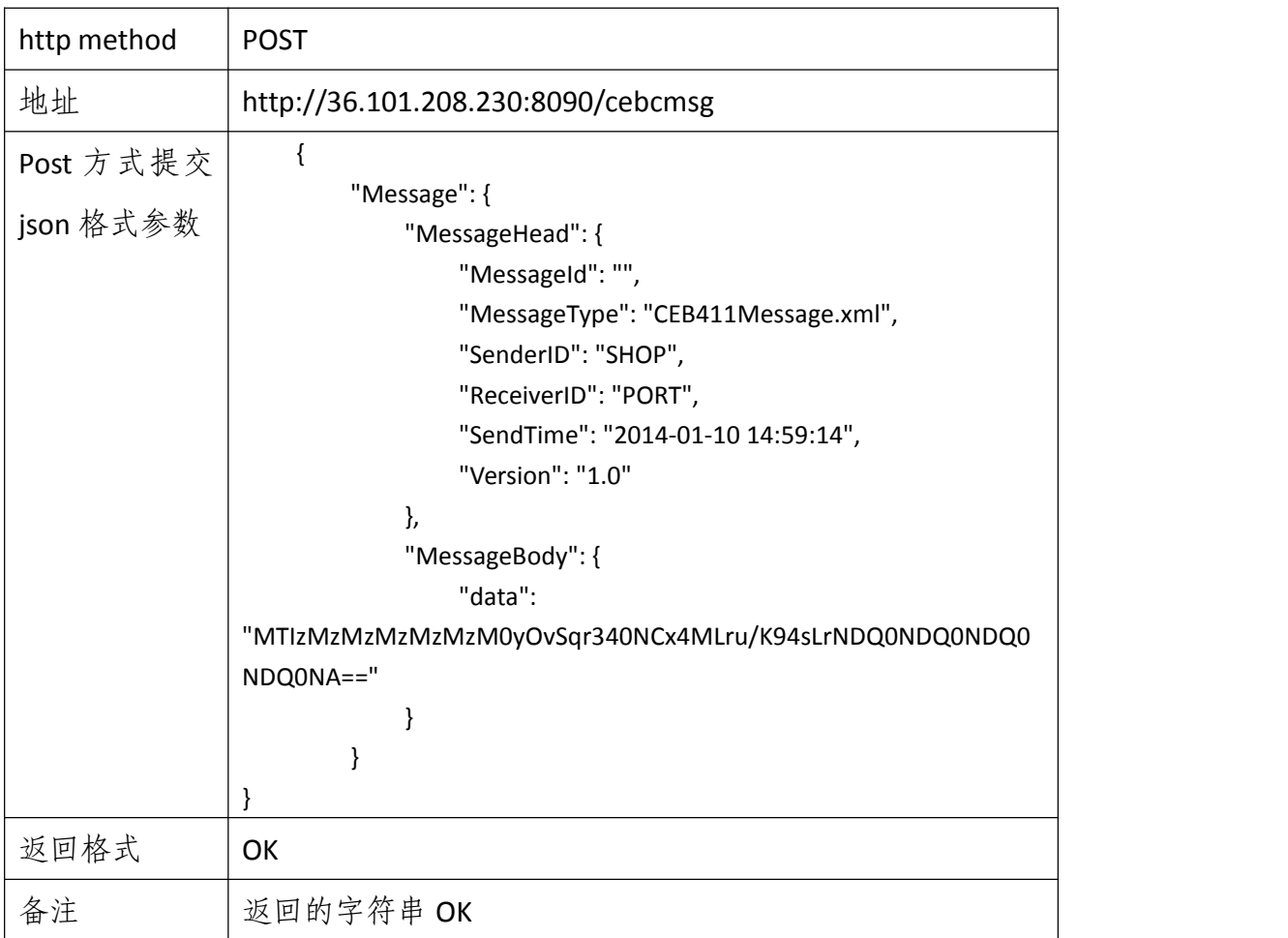

### <span id="page-8-1"></span>2.4 海关 511 物流单报文

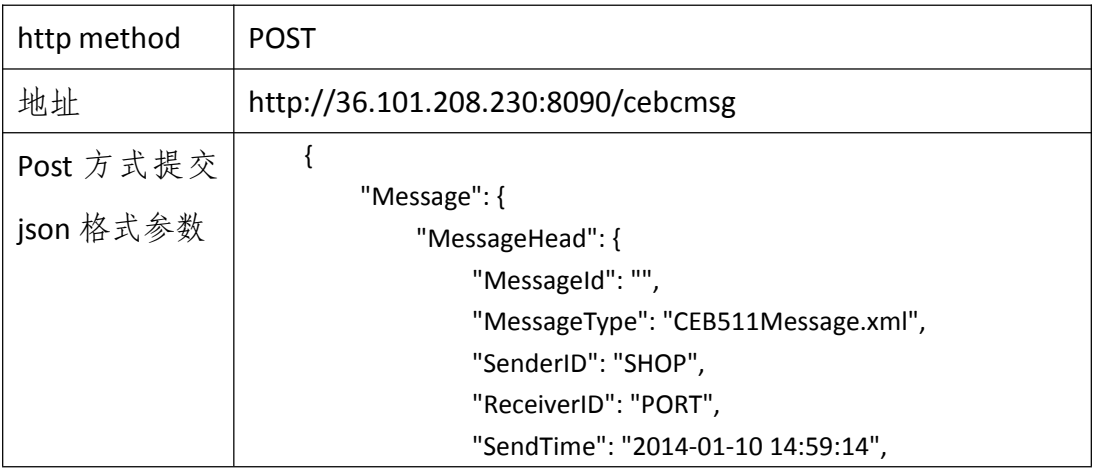

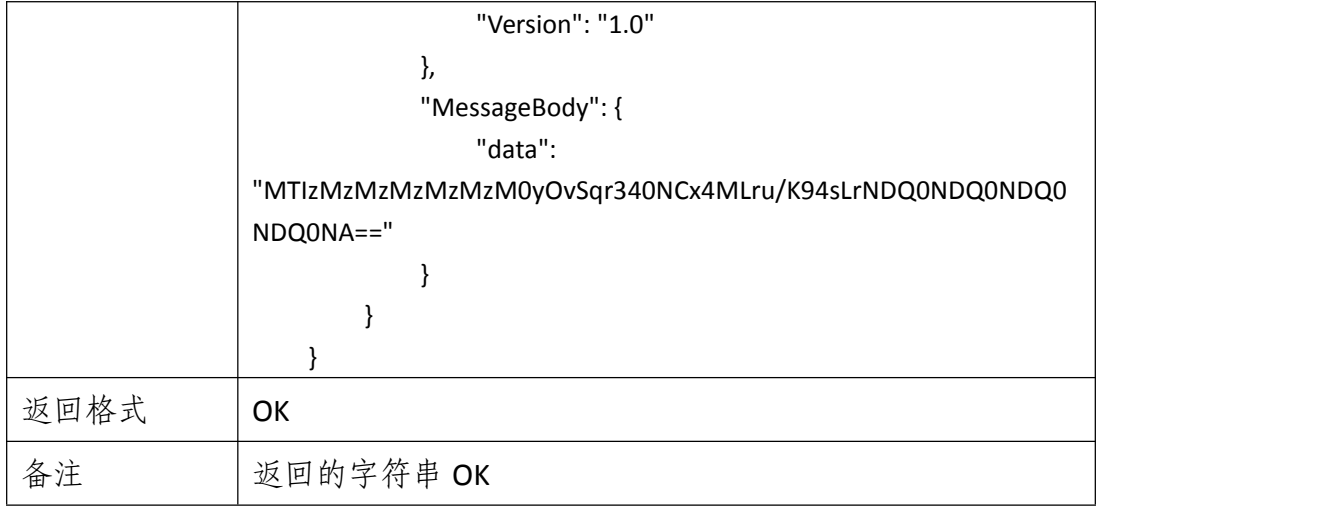

### <span id="page-9-0"></span>2.5 海关 621 进口清单报文

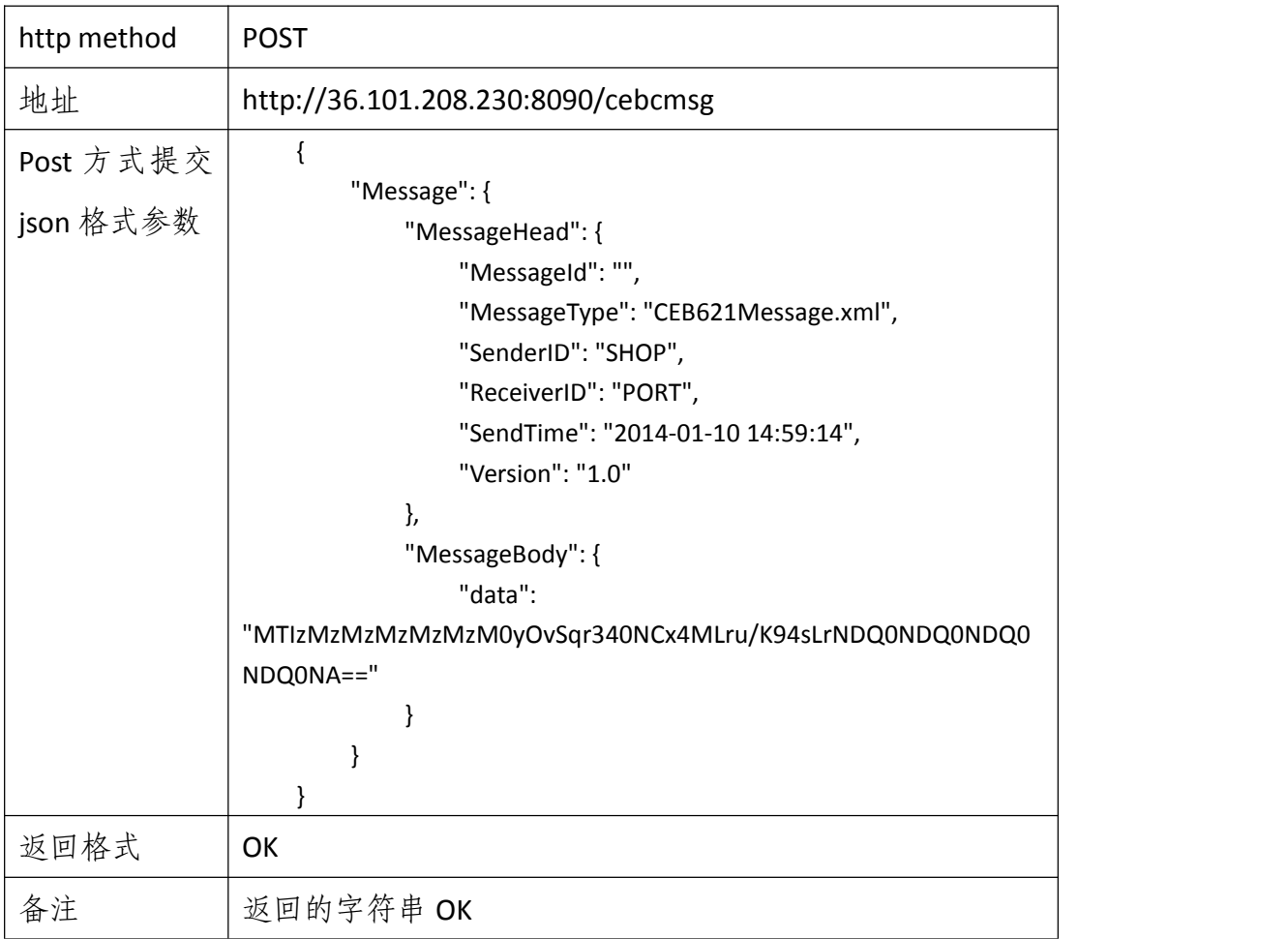

### <span id="page-9-1"></span>2.6 海关 625 退货申请单报文

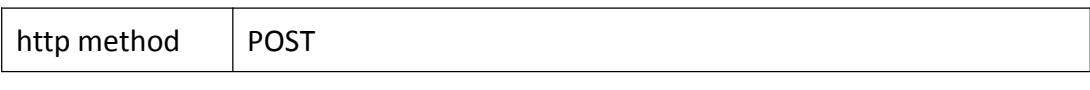

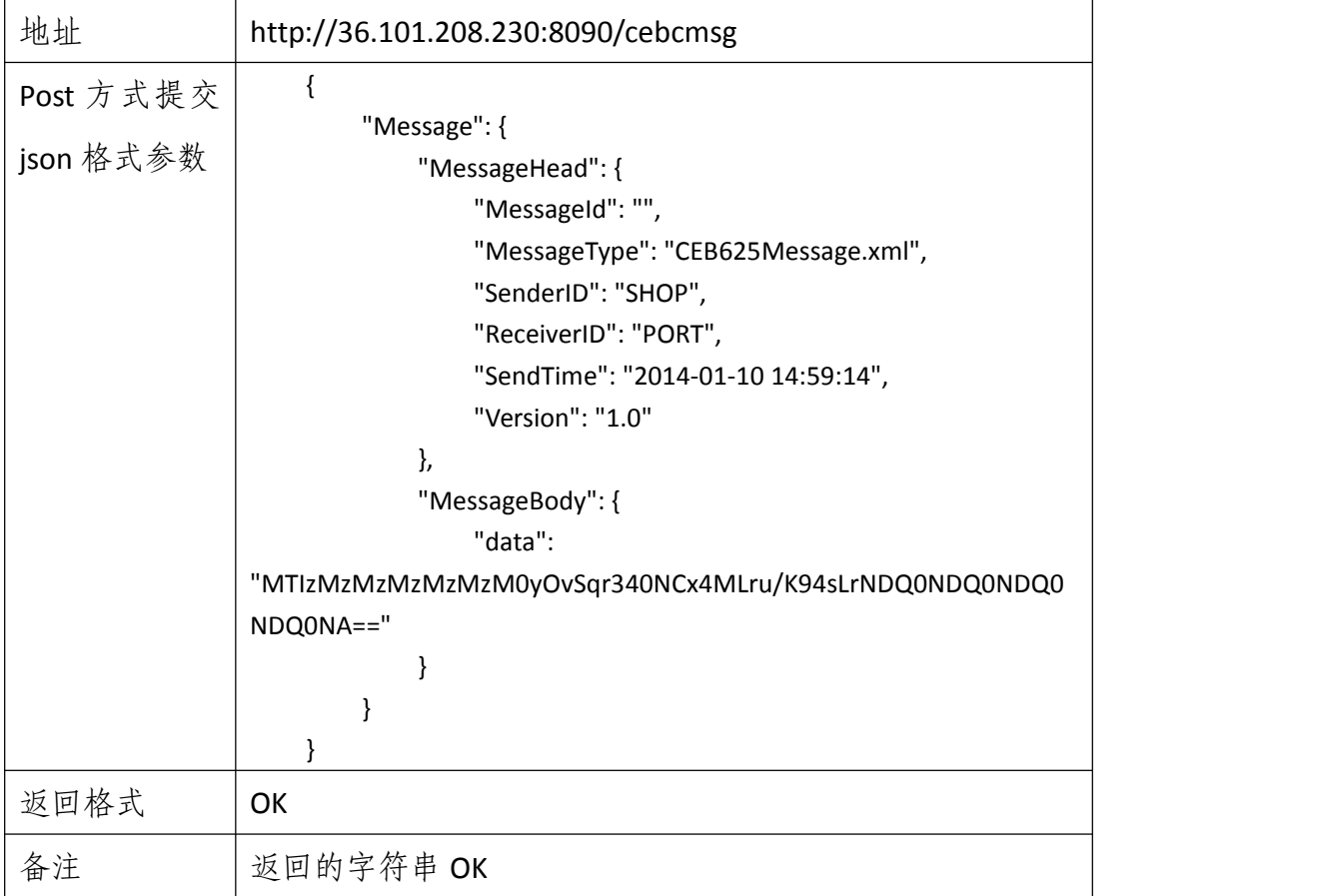

# <span id="page-10-0"></span>2.7 海关 711 入库明细单报文

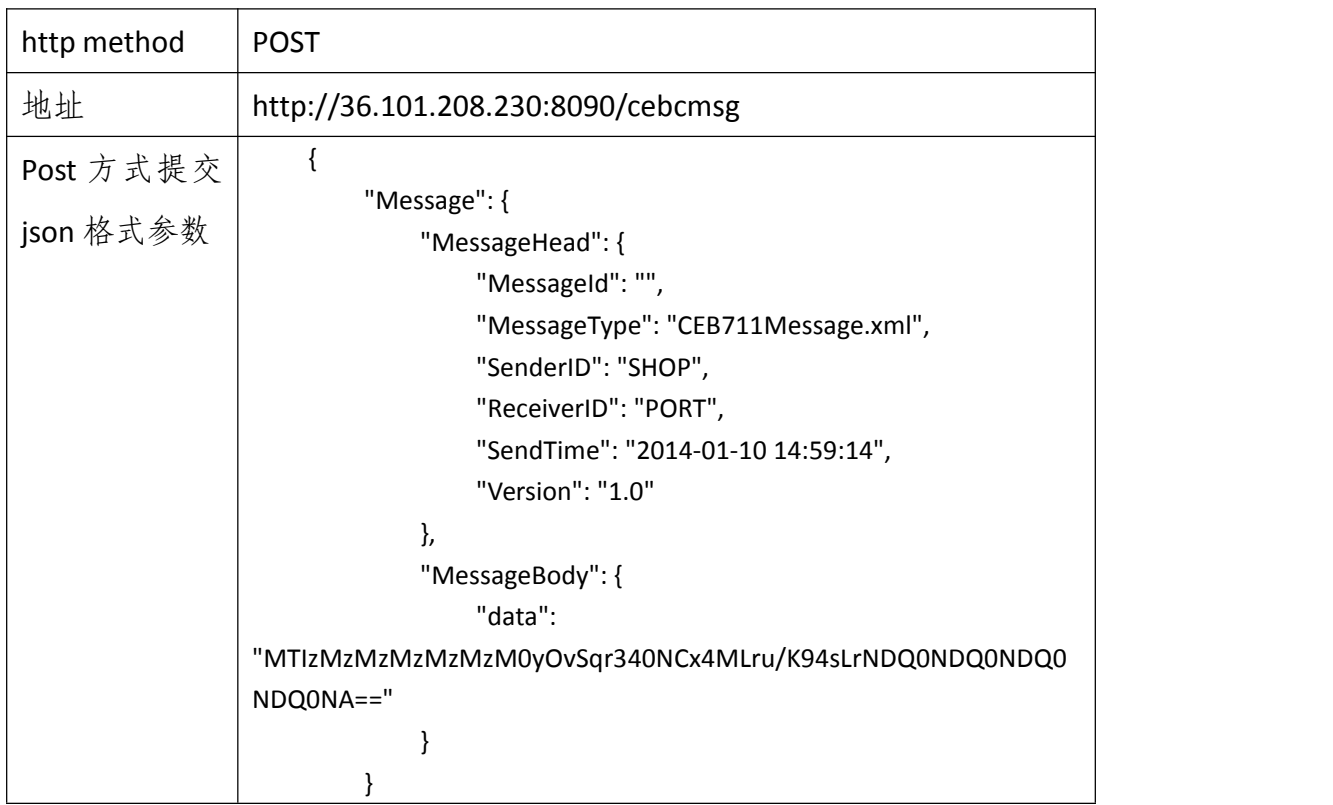

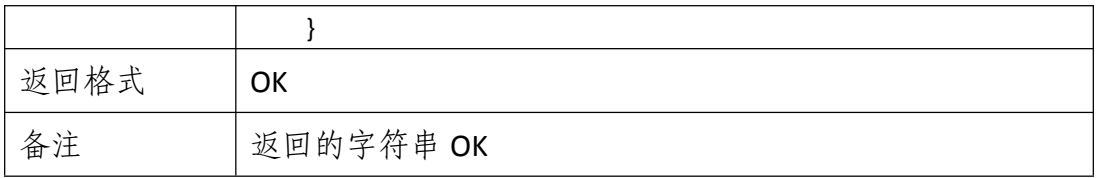

# <span id="page-11-0"></span>2.8 海关 312 订单回执报文

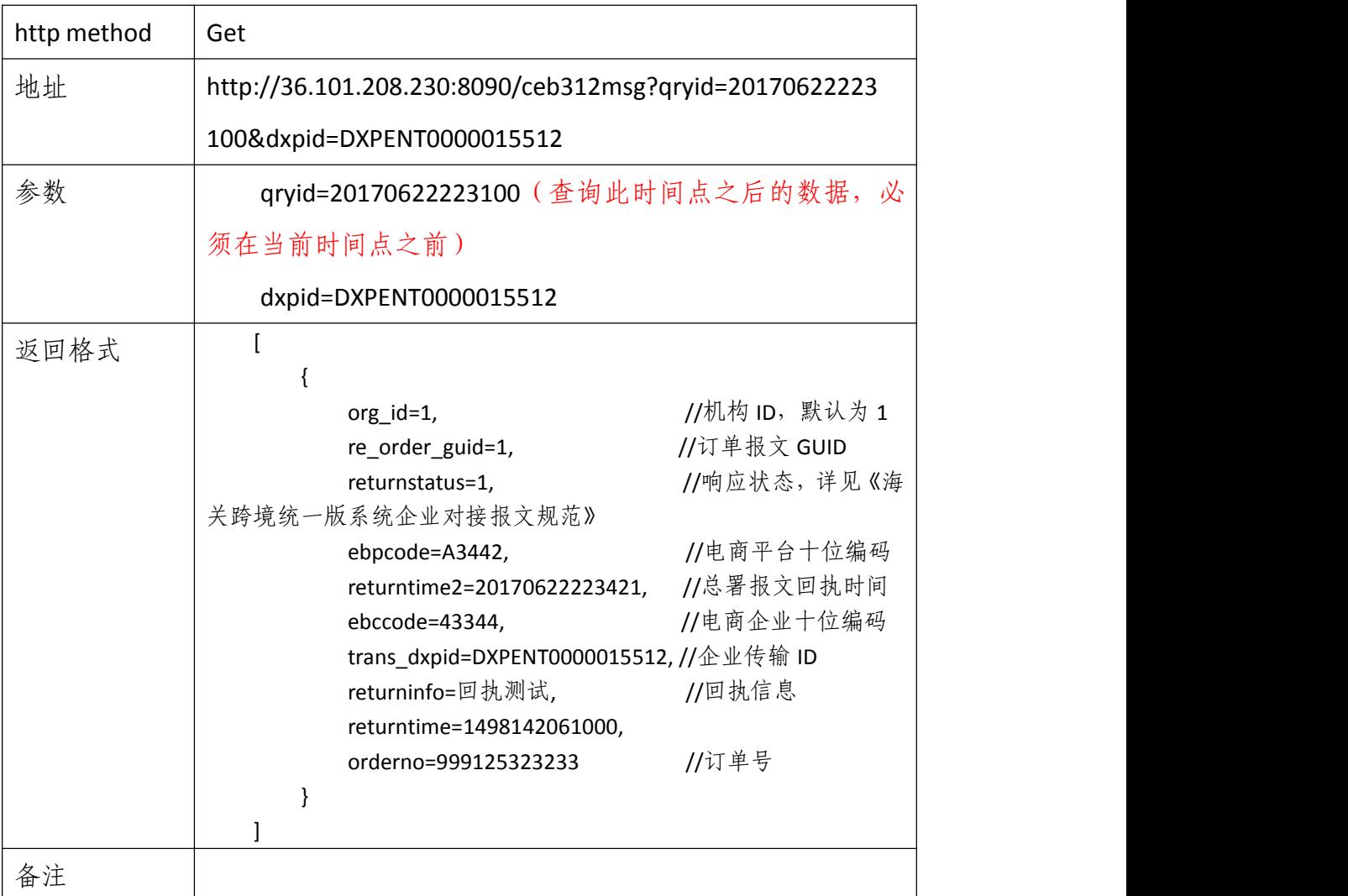

# <span id="page-11-1"></span>2.9 海关 412 支付单回执报文

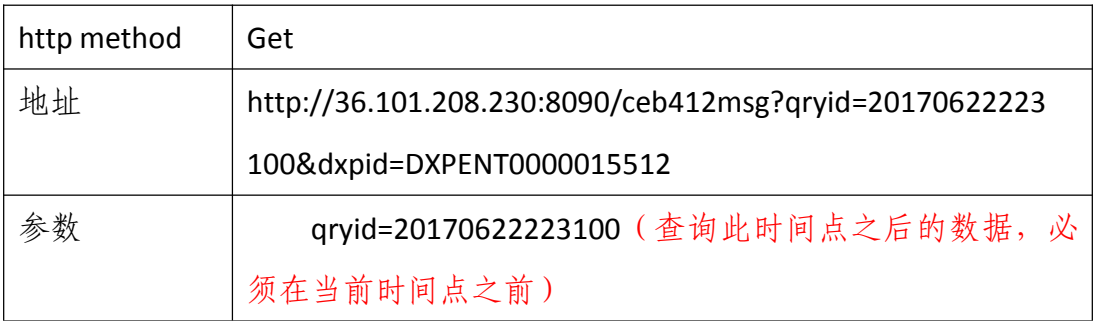

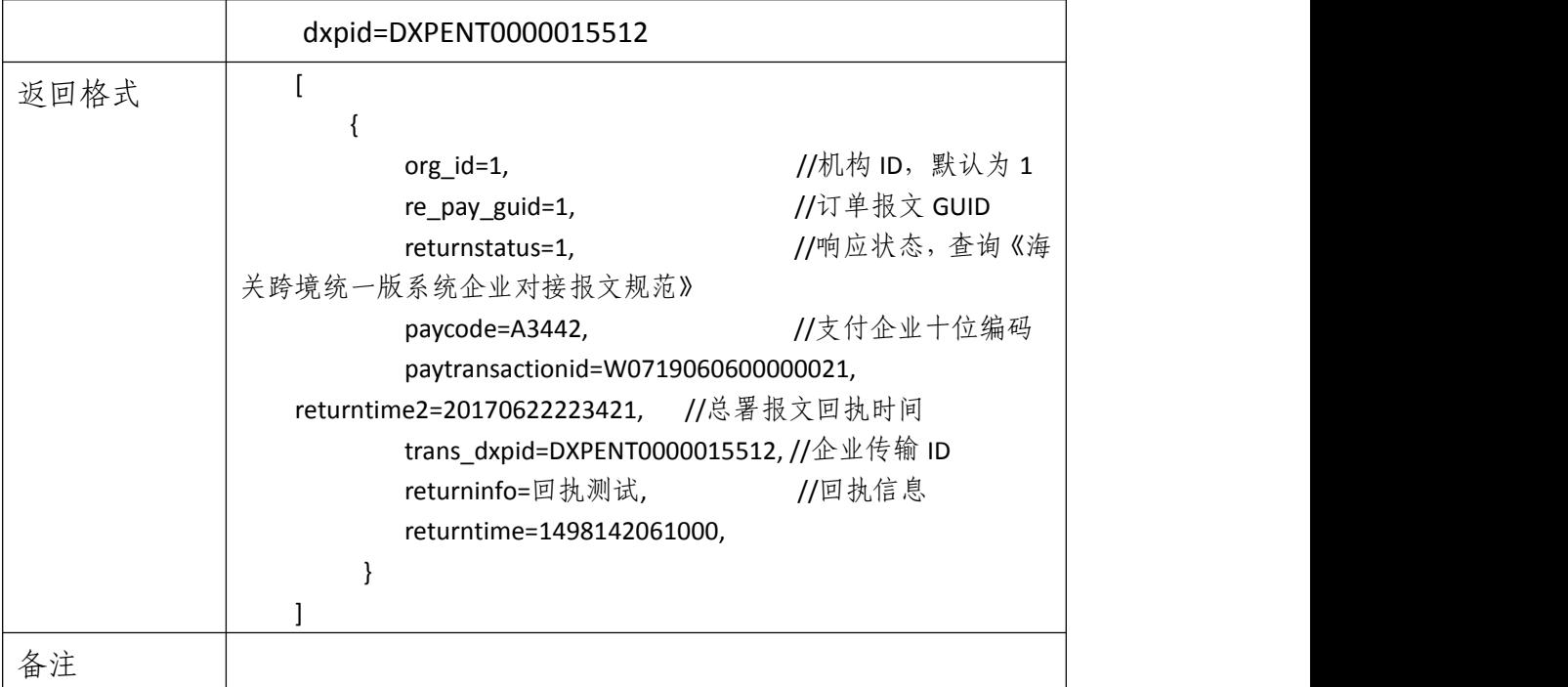

# <span id="page-12-0"></span>2.10 海关 512 运单回执报文

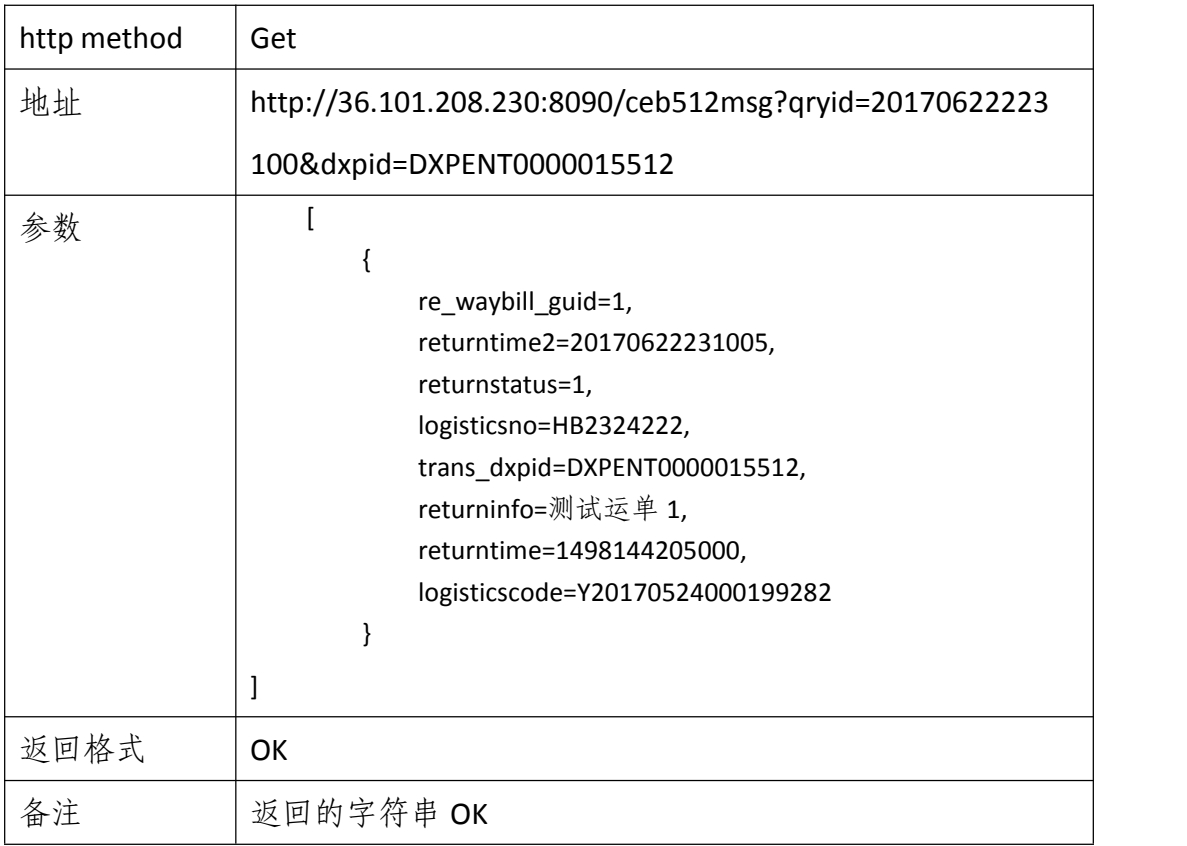

## <span id="page-13-0"></span>2.11 海关 622 进口清单回执报文

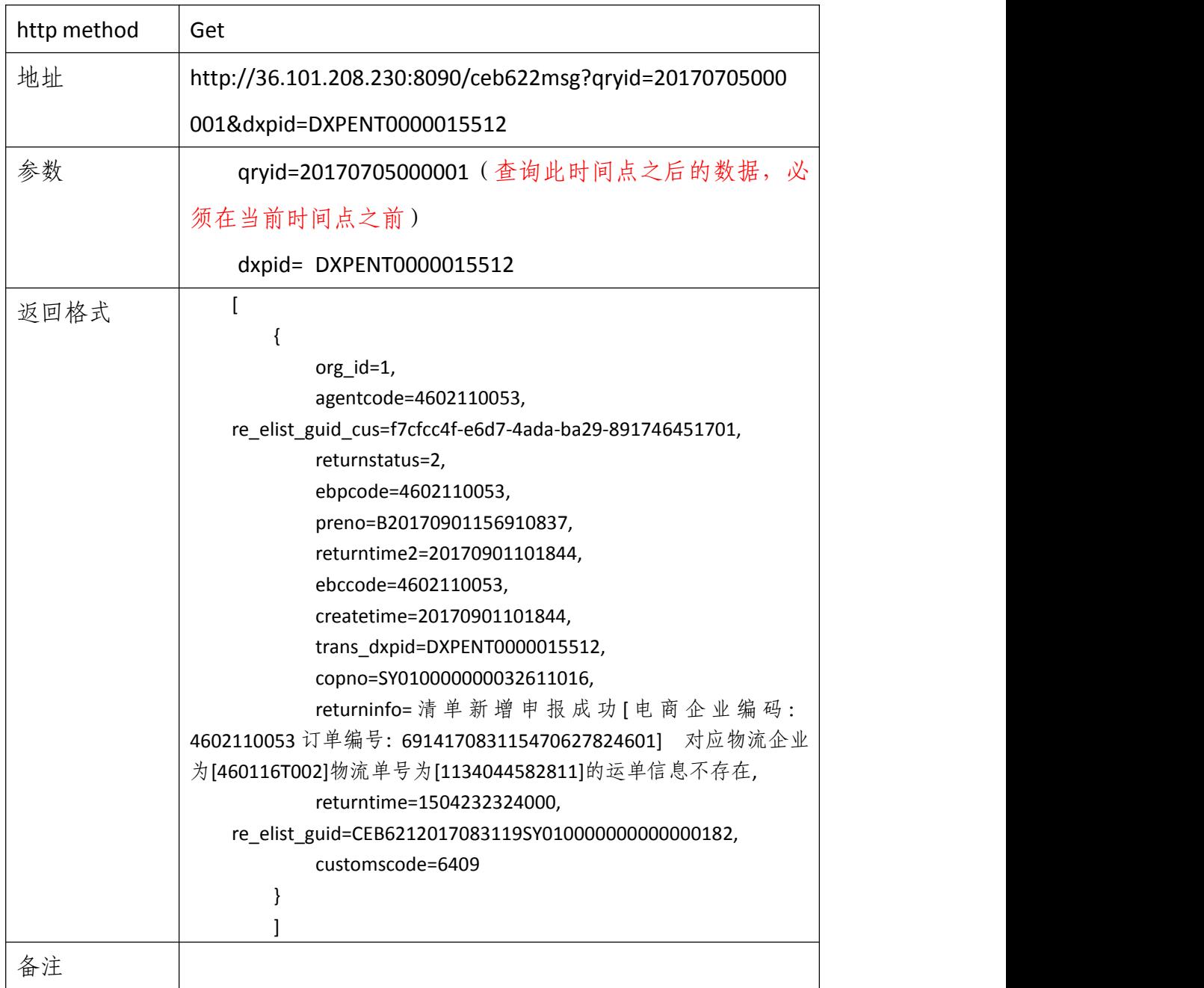

## <span id="page-13-1"></span>2.12 海关 624 撤销申请单回执报文

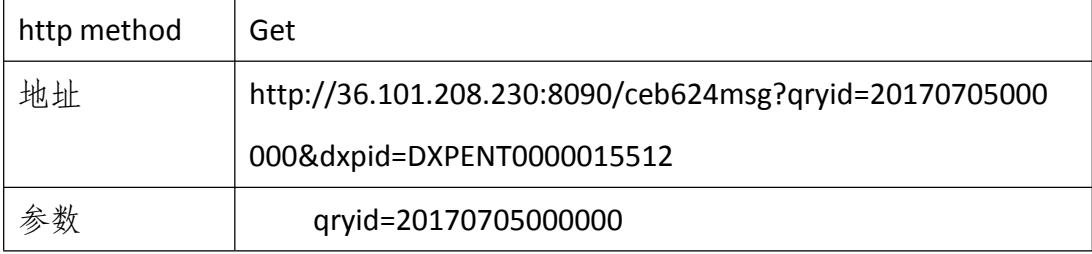

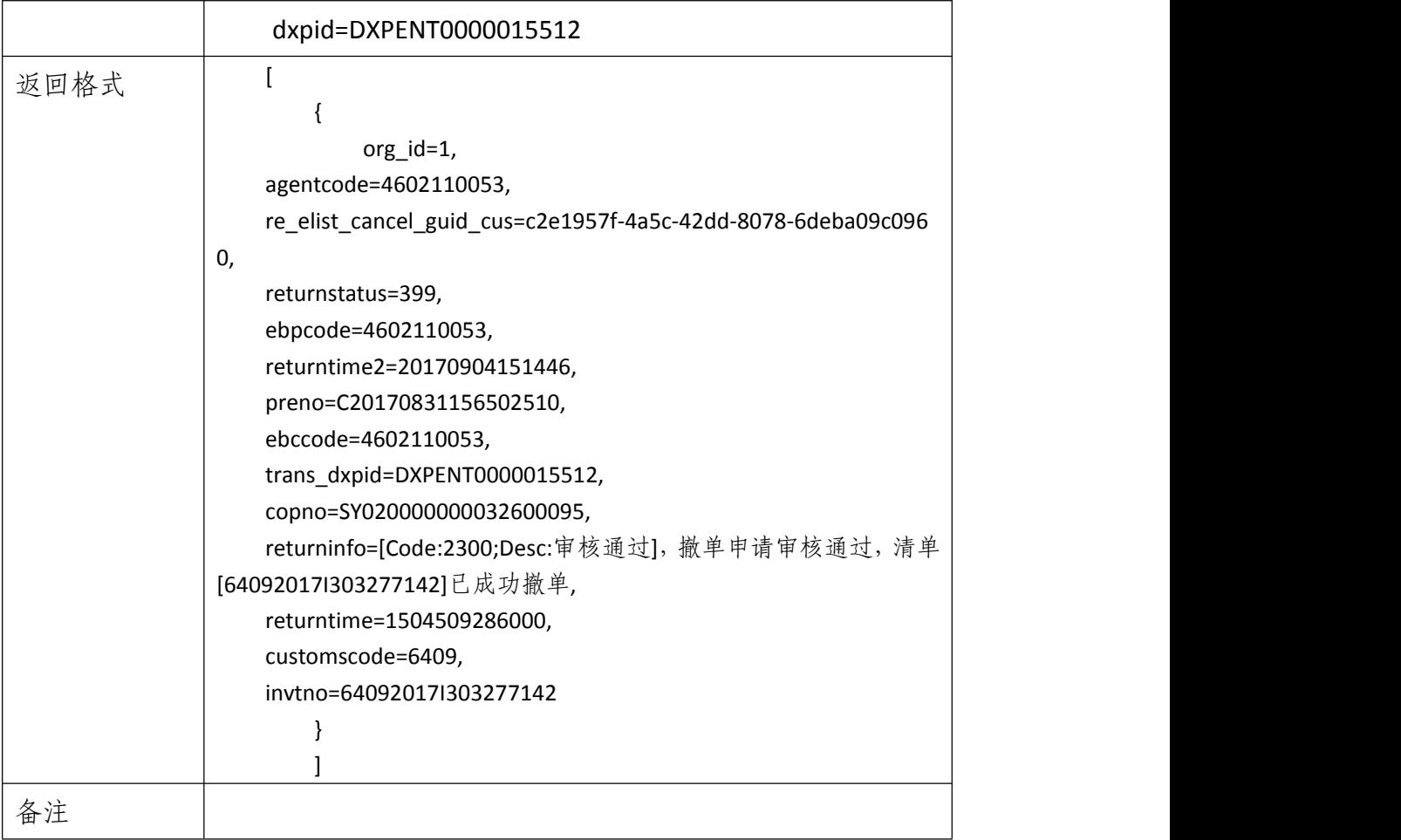

# <span id="page-14-0"></span>2.13 海关 626 退货申请单回执报文

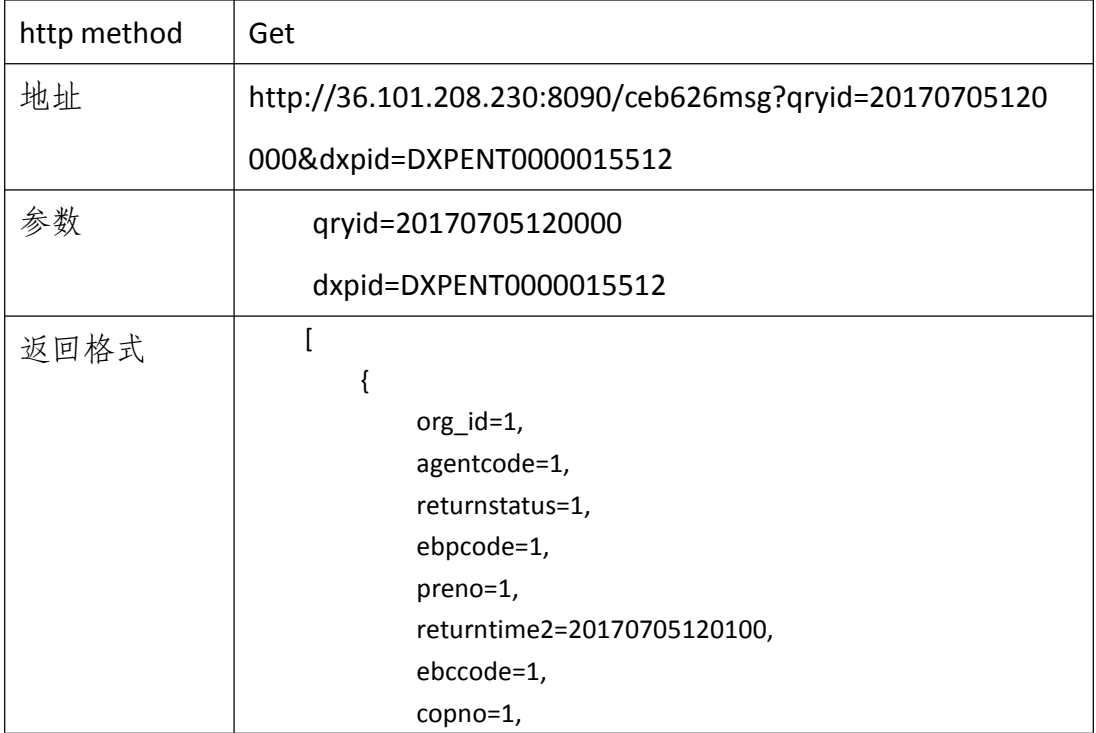

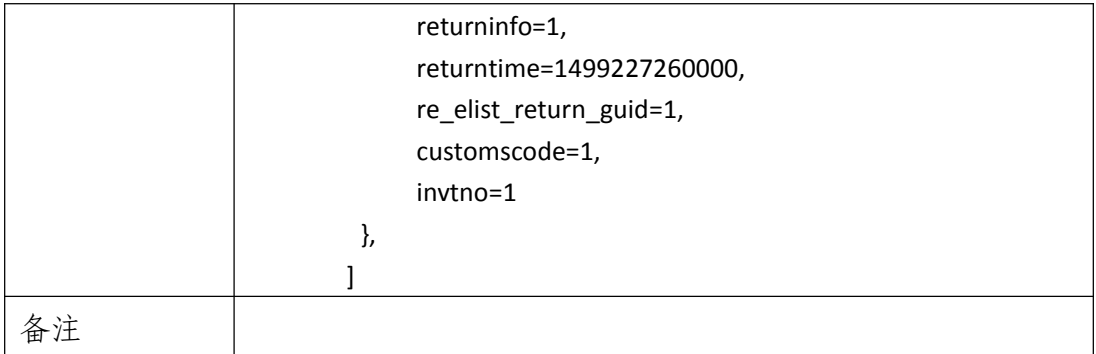

## <span id="page-15-0"></span>2.14 海关 712 入库明细单回执报文

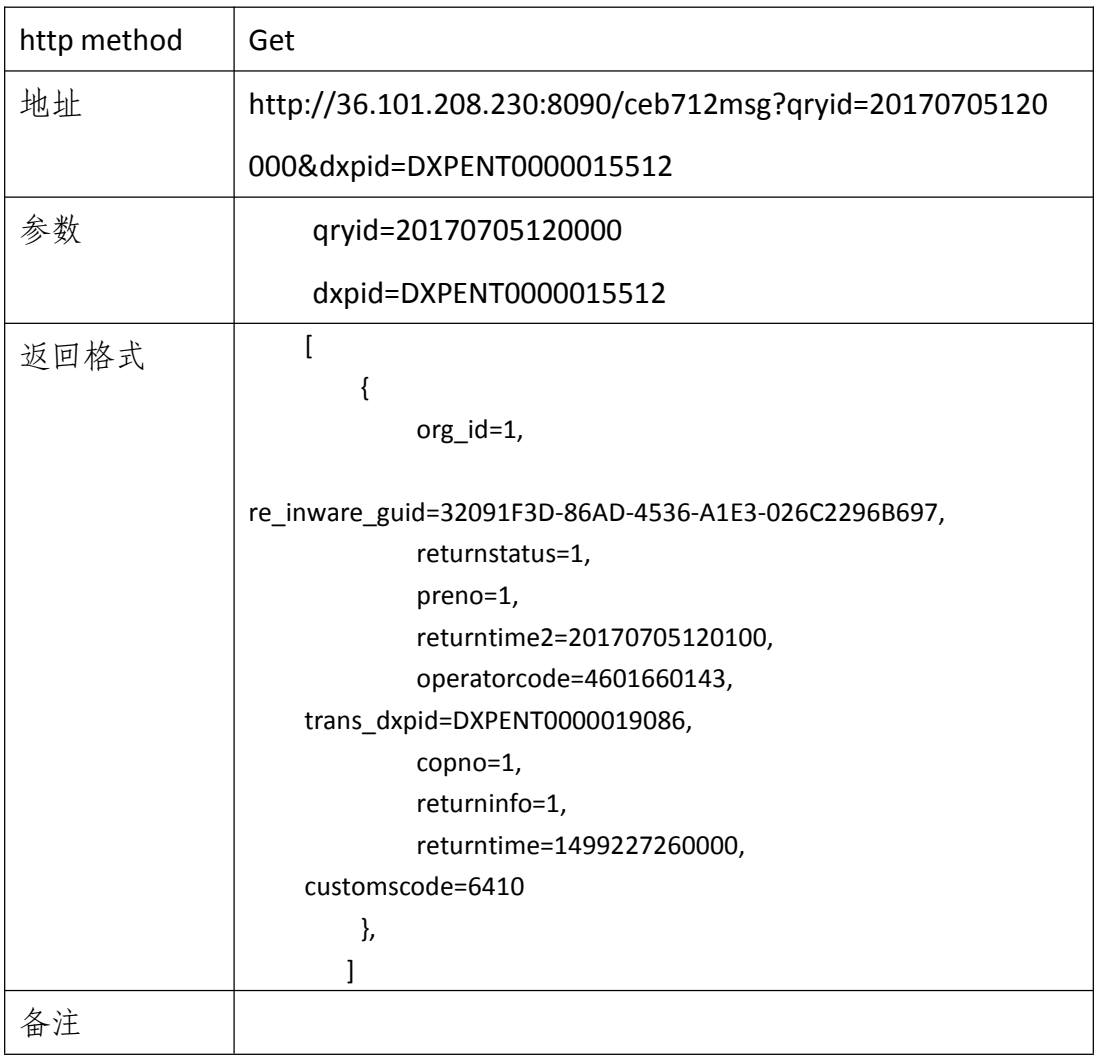

# <span id="page-15-1"></span>2.15 海关 900 报文格式校验回执报文

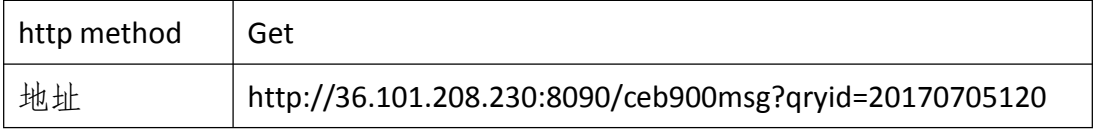

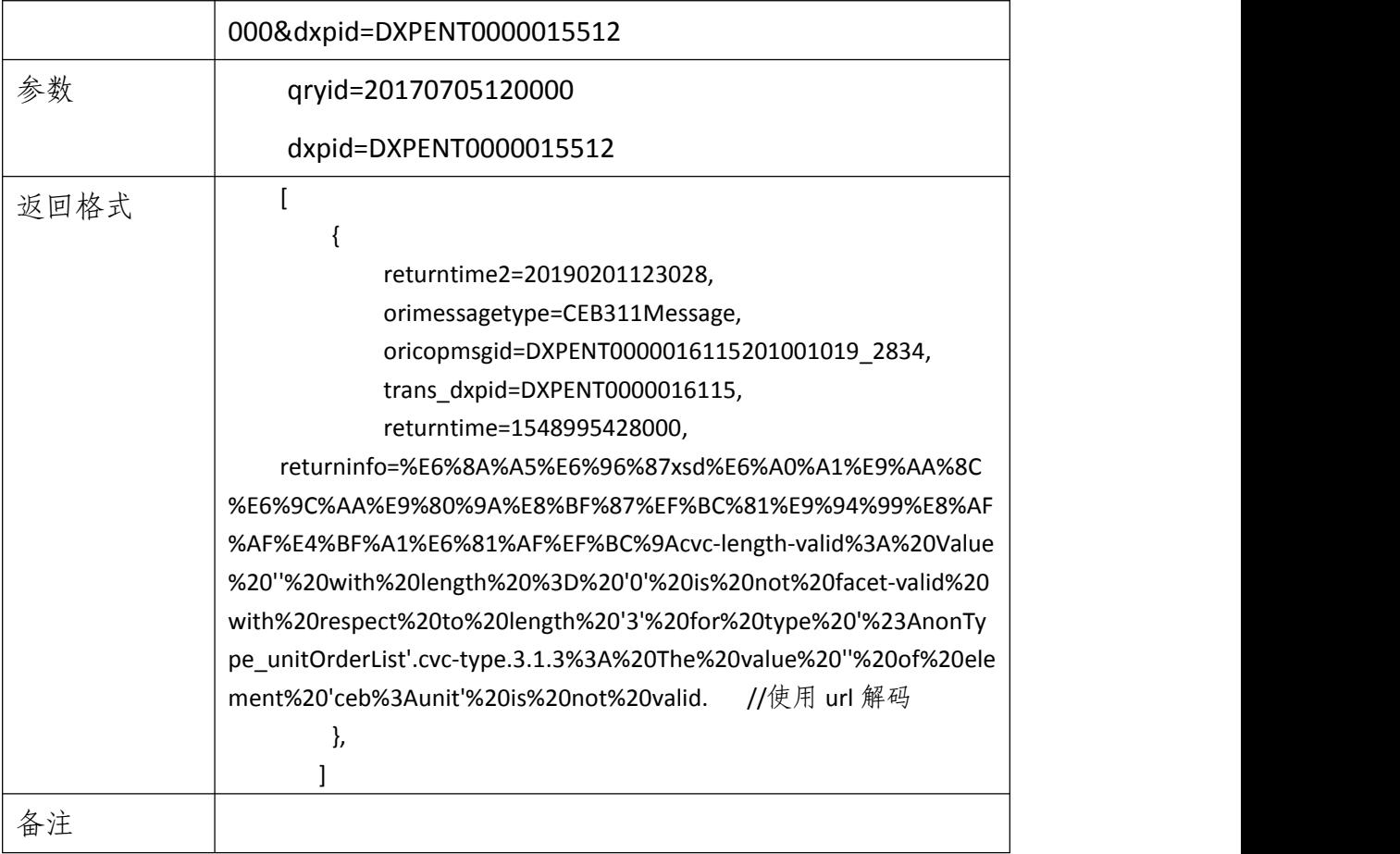

本文档中未列出的其他报文接口,企业均可套用上述格式进行查询。